### **TUTORIAL - FÉRIASWEB**

#### **Interrupção de Férias**

#### 1 ) Acessar o Portal da Unifal-MG: www.unifal-mg.edu.br

Obs: Utilizar preferencialmente os navegadores Mozila Firefox ou Google Chrome

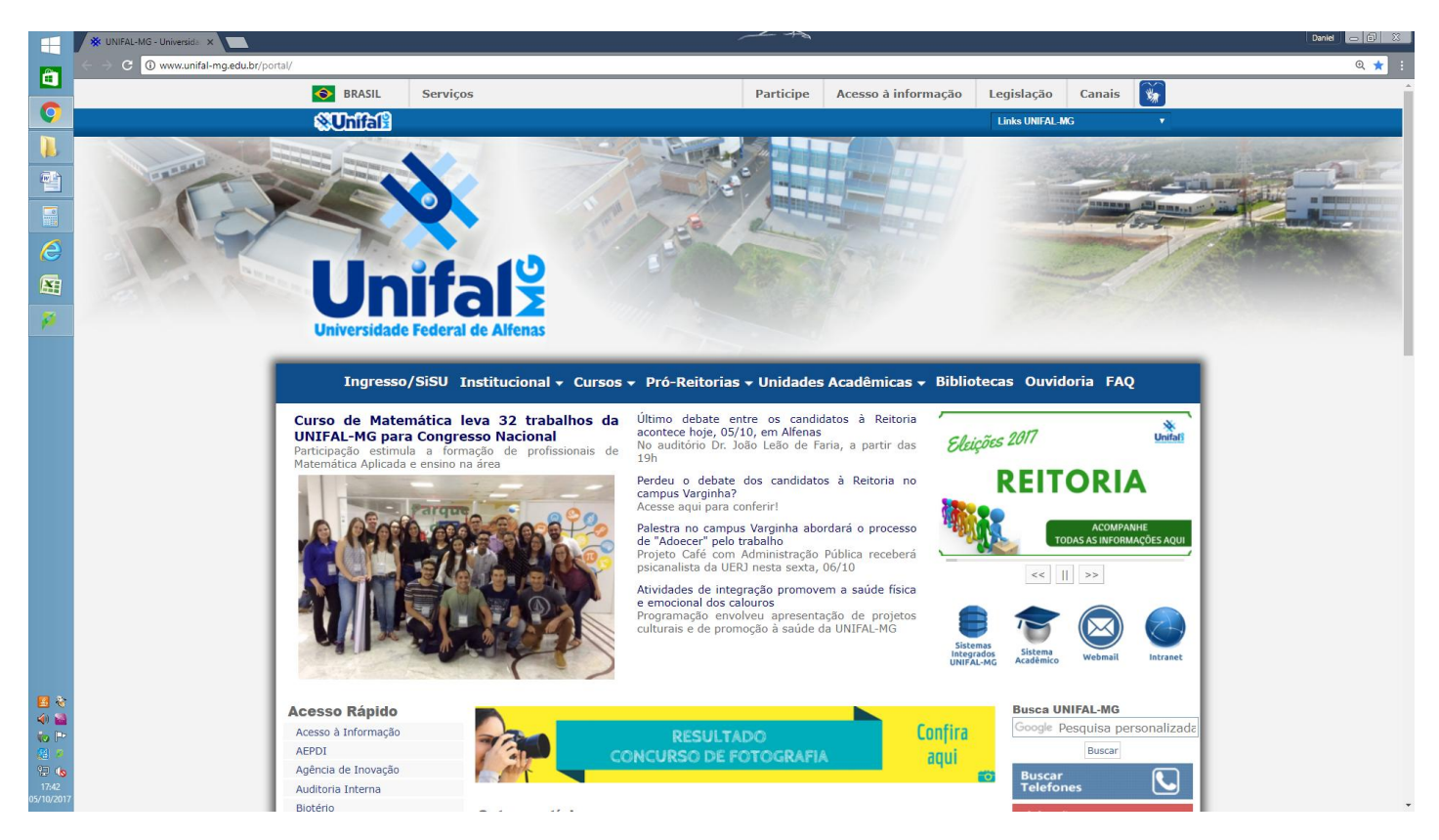

#### 2 ) Clique em Sistema Integrados Unifal-MG.

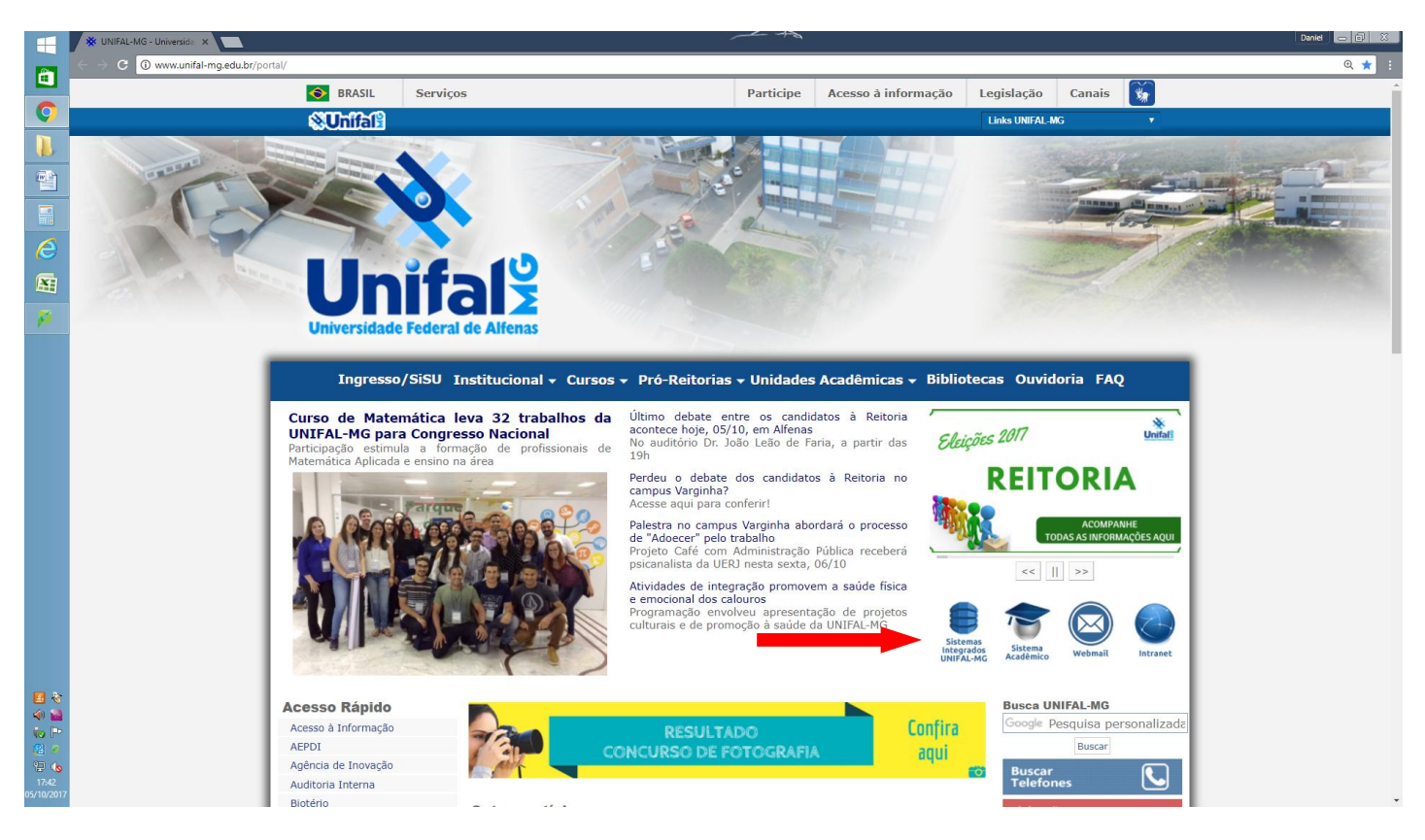

# 3) Clique em Gestão de Pessoas.

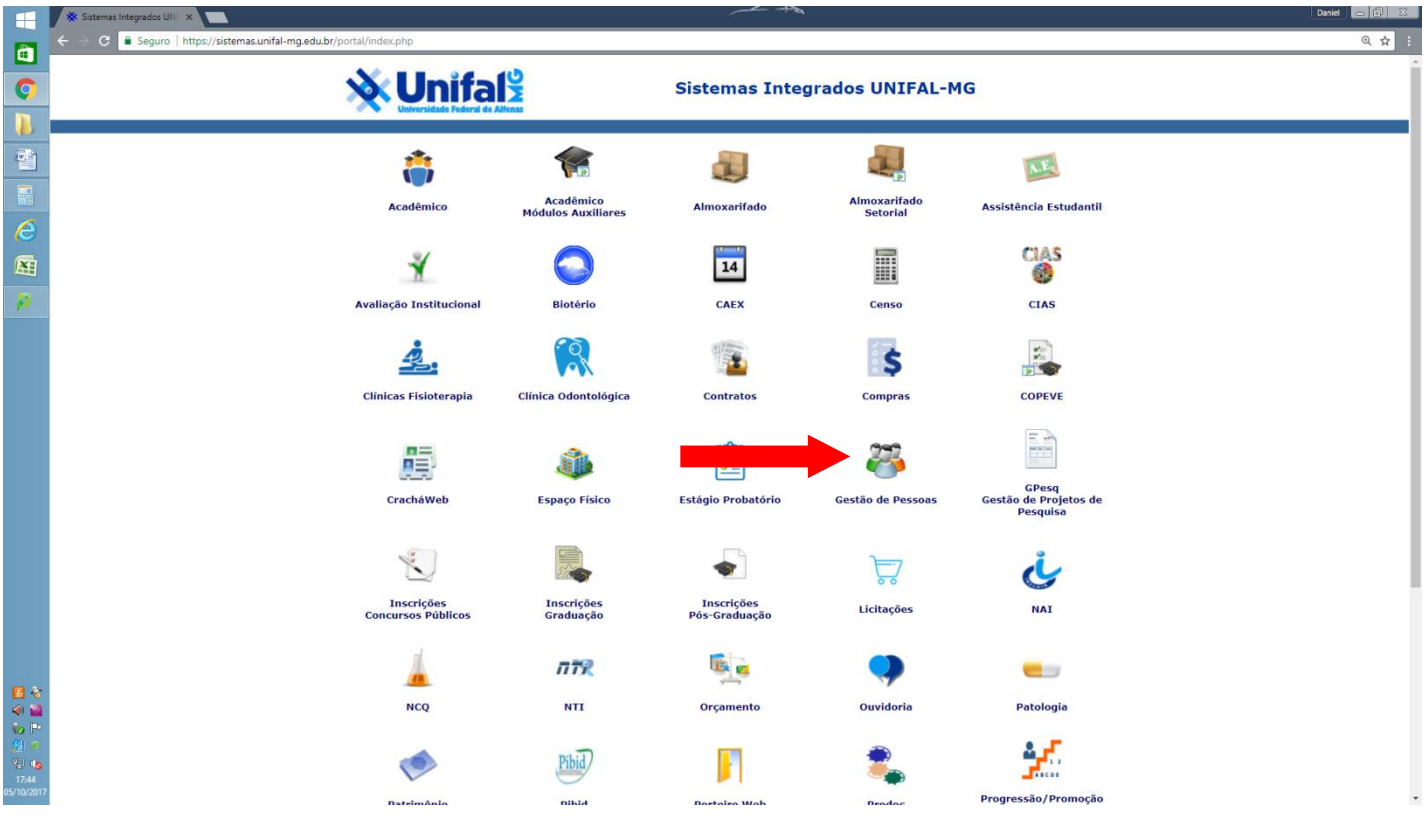

4) Inserir login e senha de acesso

Obs: São os mesmos utilizados no Webmail, Intranet e demais sistemas.

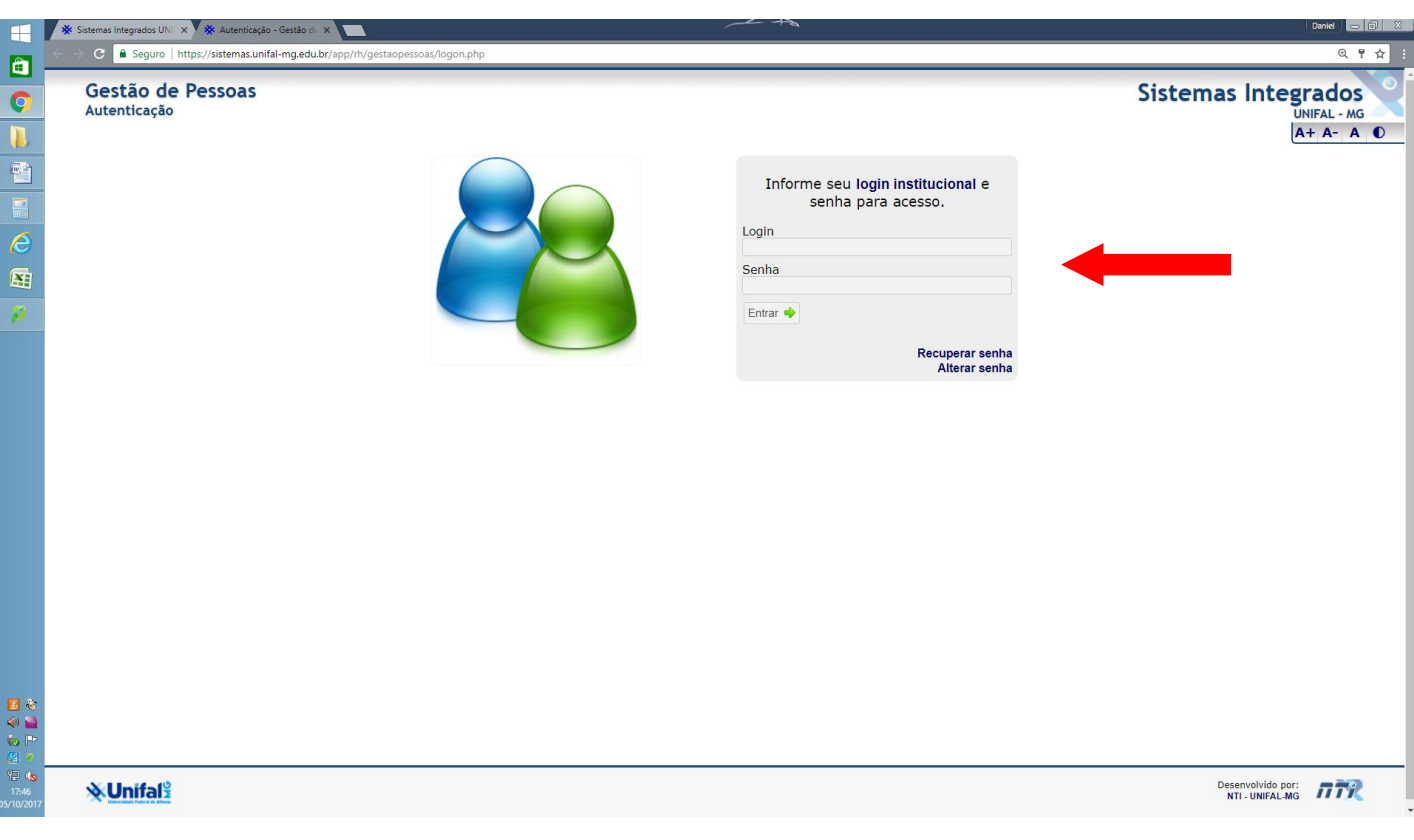

# 5) Tela Principal do Gestão de Pessoas

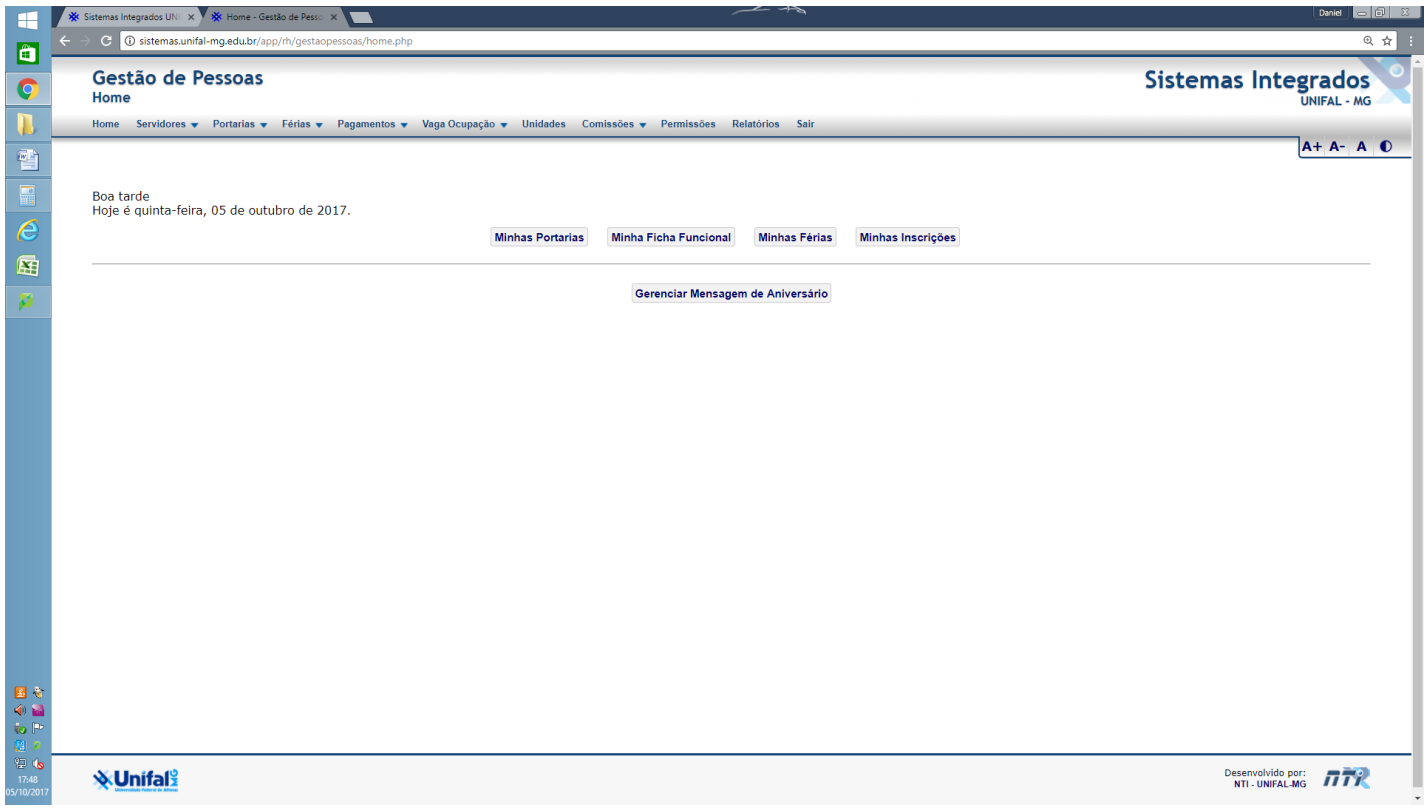

6) No Menu Principal do Gestão de Pessoas, clique no item "**Férias"**, depois em "**Gerenciar".**

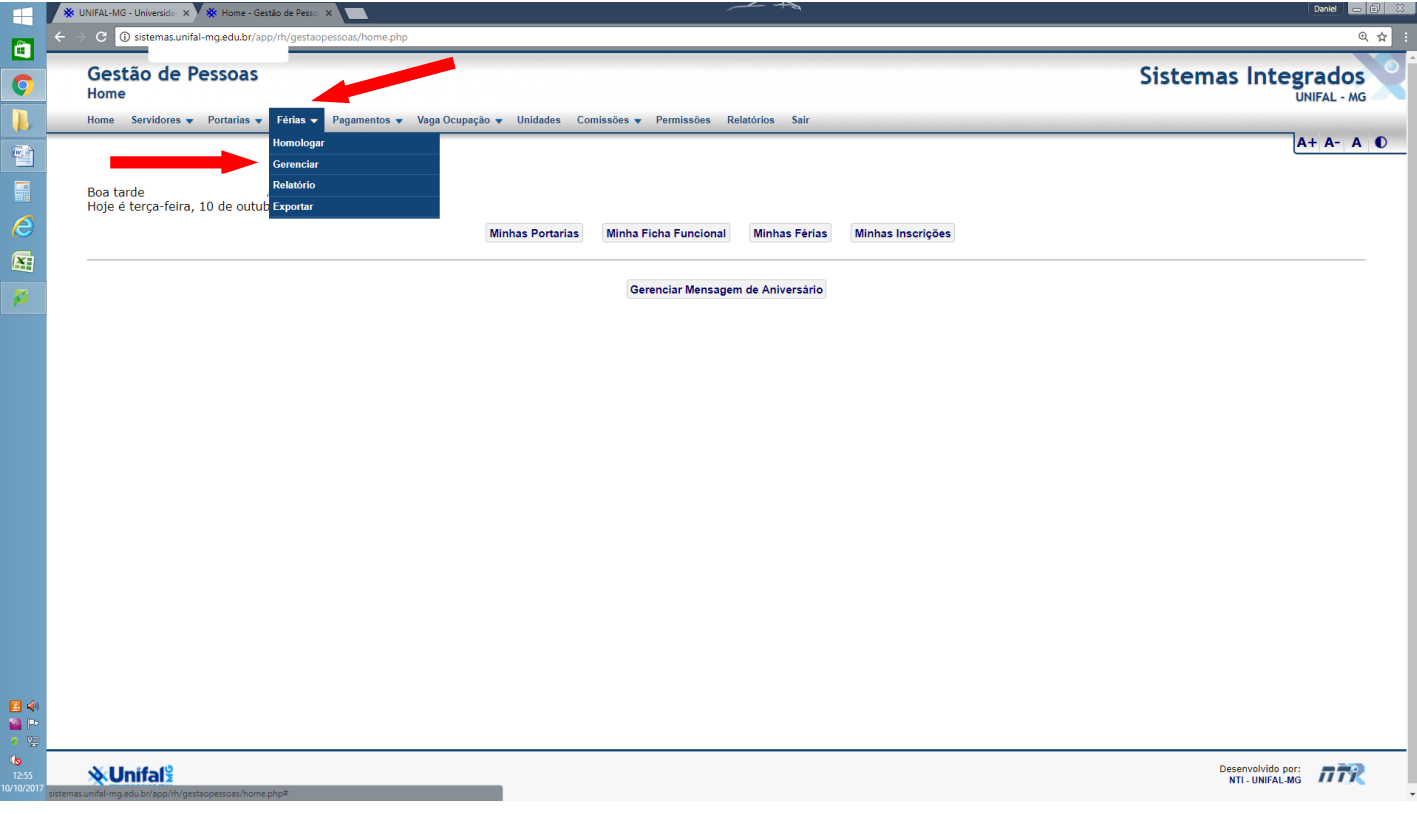

7) Selecione o nome do servidor de sua unidade para solicitar a interrupção de férias.

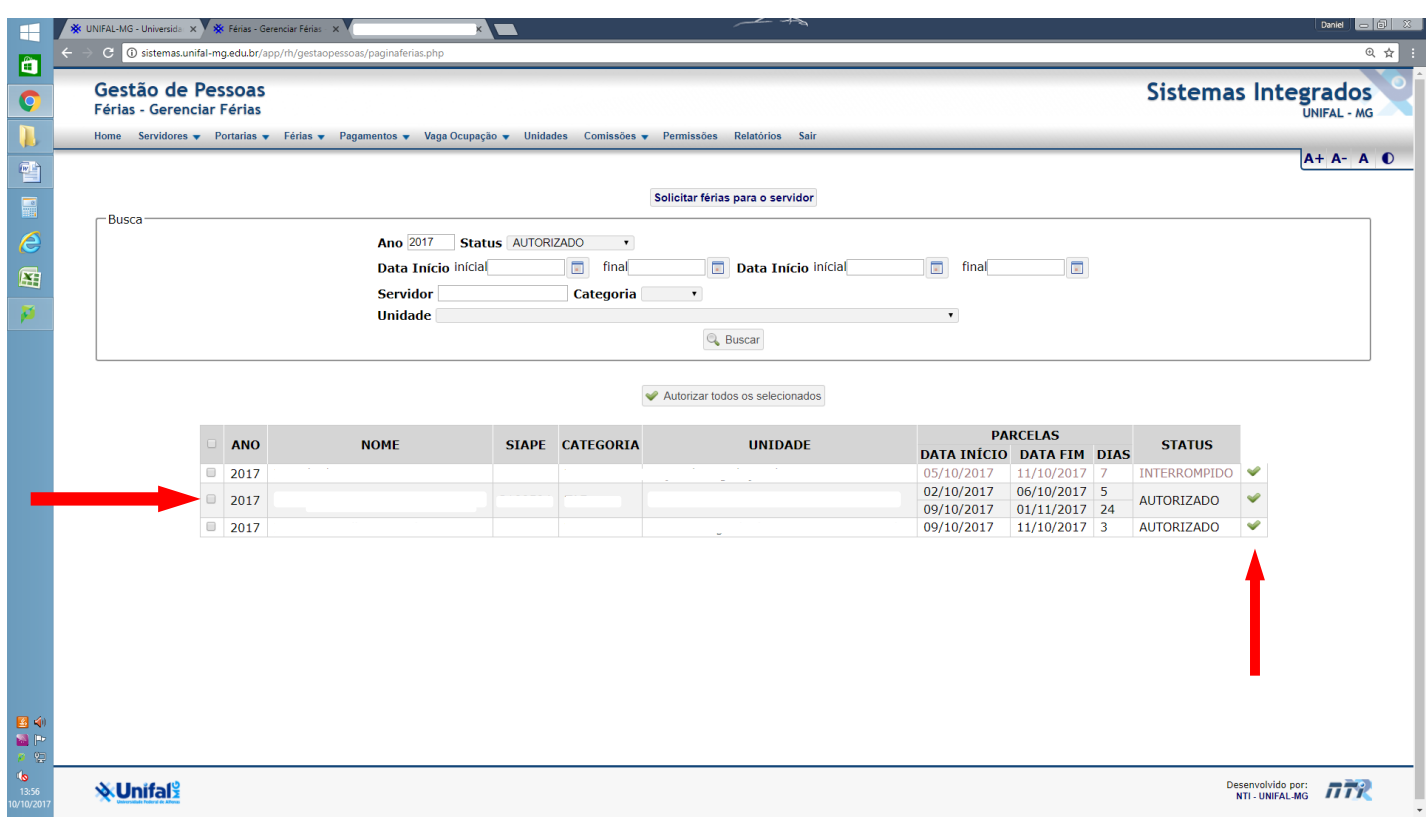

8) Verifique o período de férias em que será interrompido e em seguida clique em **Interromper.**

Obs: Somente poderá realizar a interrupção quando o **Status** estiver como **Autorizado.**

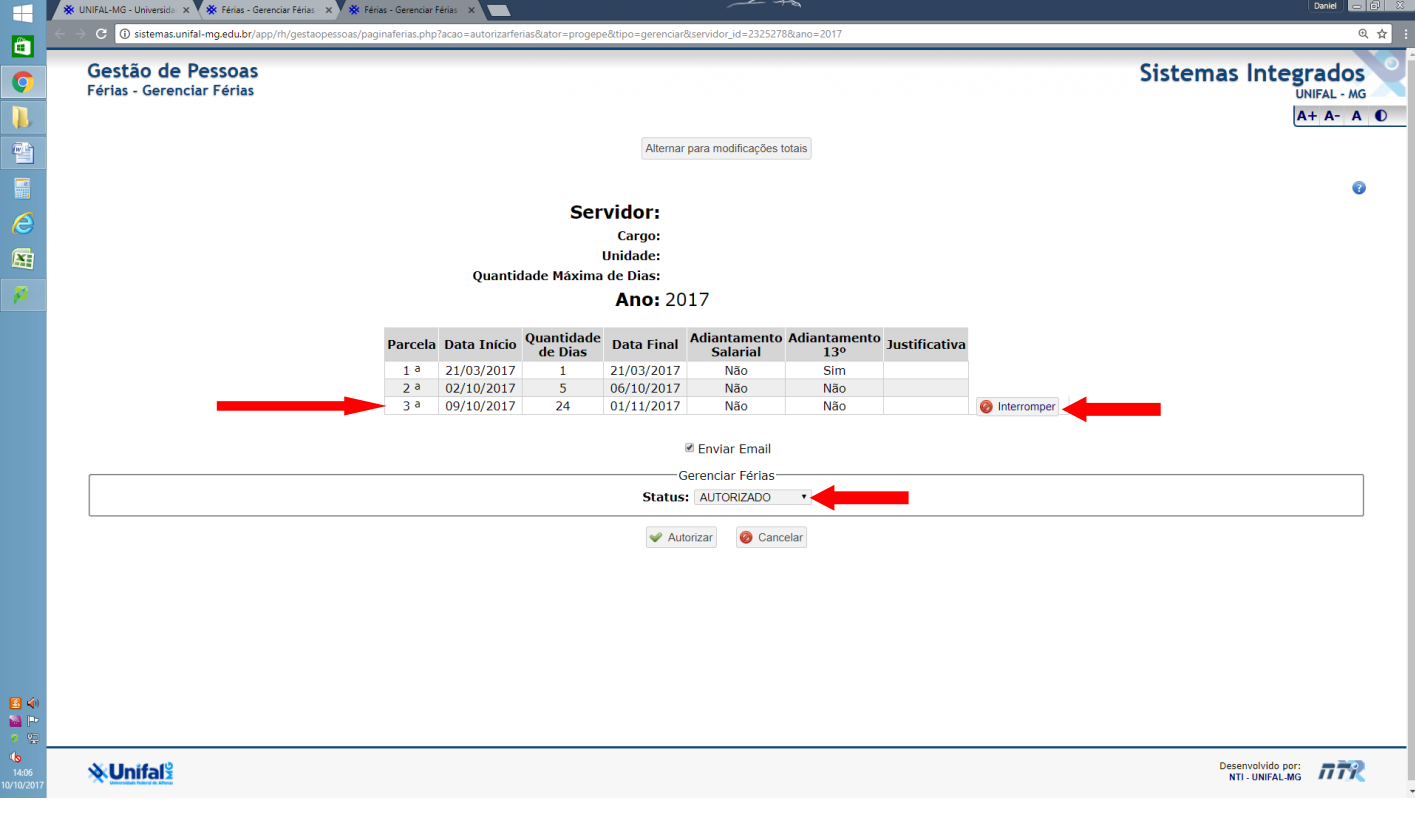

9) Atentar para o aviso em destaque.

Neste **exemplo** as férias serão interrompidas a partir do dia **10/10/2017.**

Selecione a nova data de início para usufruir o saldo restante dos dias do período de férias que foi interrompido.

## Em seguida, clique em **Interromper.**

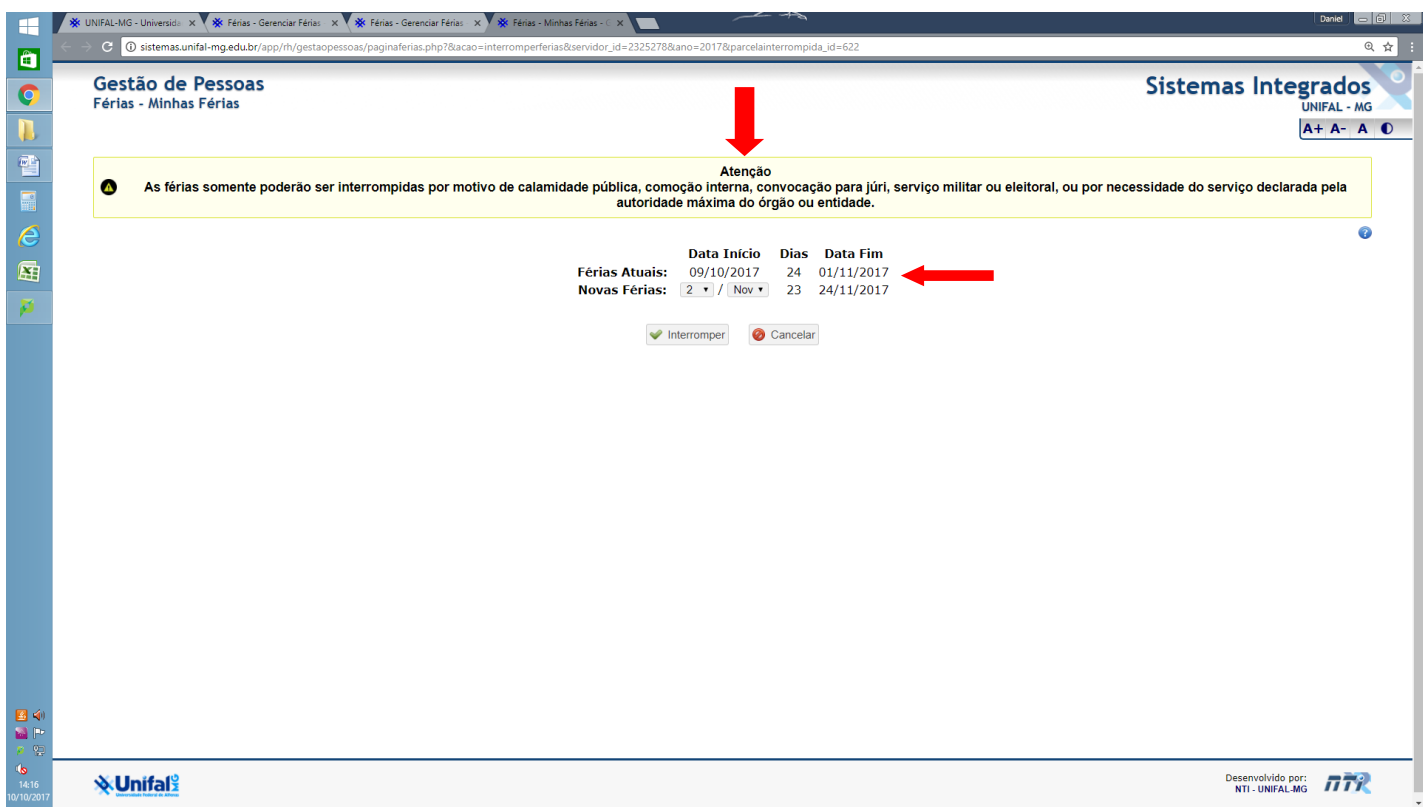

O Sistema irá enviar um e-mail para o(a) servidor(a) comunicando da Interrupção de suas férias.

O Sistema também irá gerar automaticamente uma minuta de portaria do Reitor que, se aprovada pelo mesmo, será emitida e publicada.